**Zvana uzsākšana**

## **Papildus informācijas nodošana ārstam**

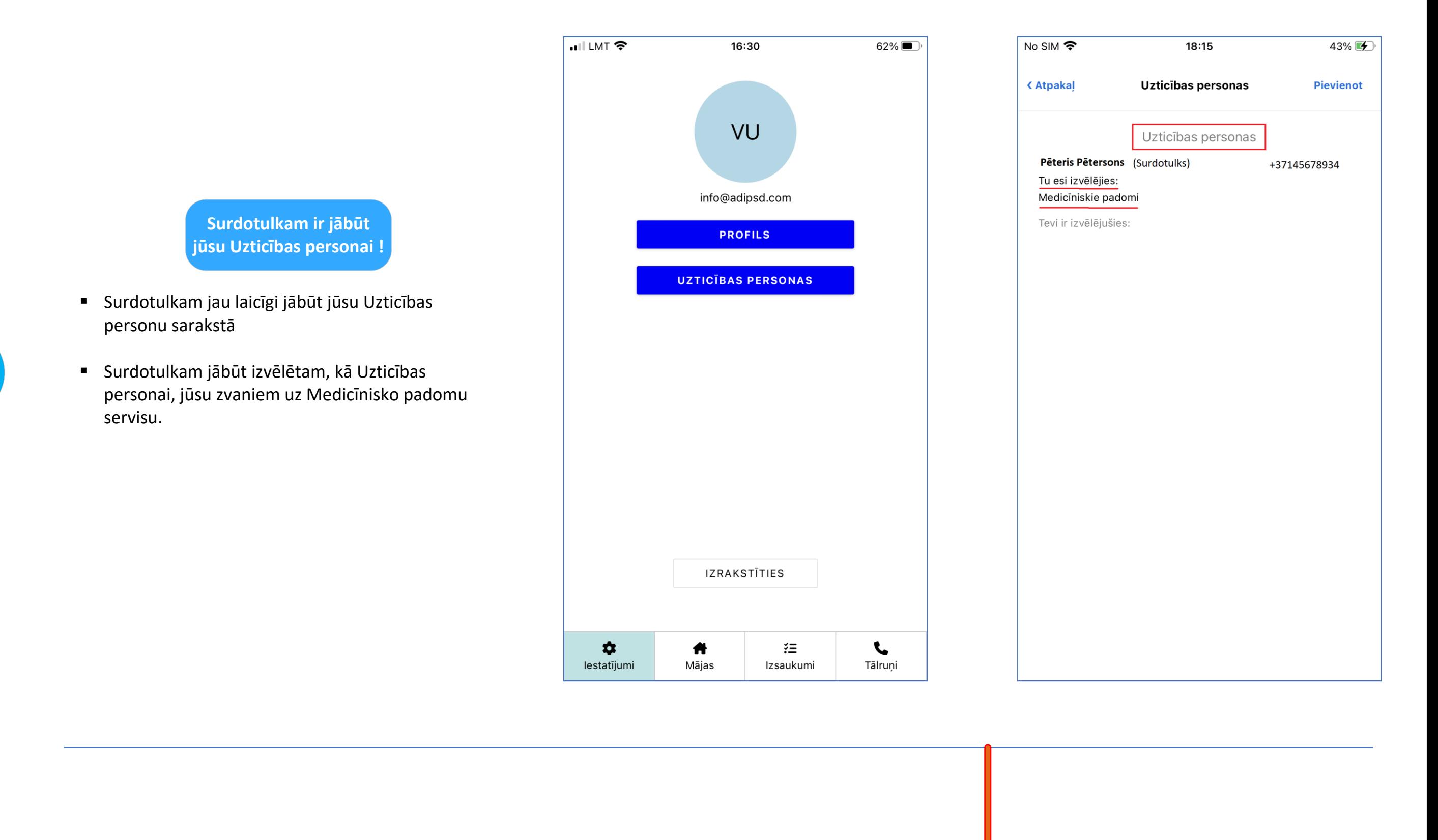

**Pārslēgšanās atpakaļ uz video sarunu** 

1

O Raksti šeit...

▪ Sarunas laikā var noskaidroties, ka ārstam būtu noderīga kāda papildus informācija (no Nedzirdīgā) – foto vai arī rakstiskā veidā tad:

a) Jā jūs ar Surdotulku komunicējat no datora, tad jums vienkārši atliek atvērt savu mobilo aplikāciju un sadaļā Izsaukumi jāatrod attiecīgais izsaukums un tur čatā varat pievienot bildi vai arī ierakstīt tekstu

b) Jā jūs ar Surdotulku komunicējat no mobilā telefona, tad jums (nepārtraucot video sarunu) jāpārslēdzas un jāatver mobilā aplikācija un sadaļā Izsaukumi jāatrod attiecīgais aktīvais Izsaukums - tur čatā jūs brīvi varat pievienot bildi vai arī ierakstīt tekstu (vai arī ārsts var ierakstīt – piem. zāļu precīzu nosaukumu)

▪ Jūsu video saruna ar Surdotulku, Surdotulka saruna ar ārstu un mobilās aplikācijas Čats (Izsaukumā) – viss strādā vienlaicīgi (!)

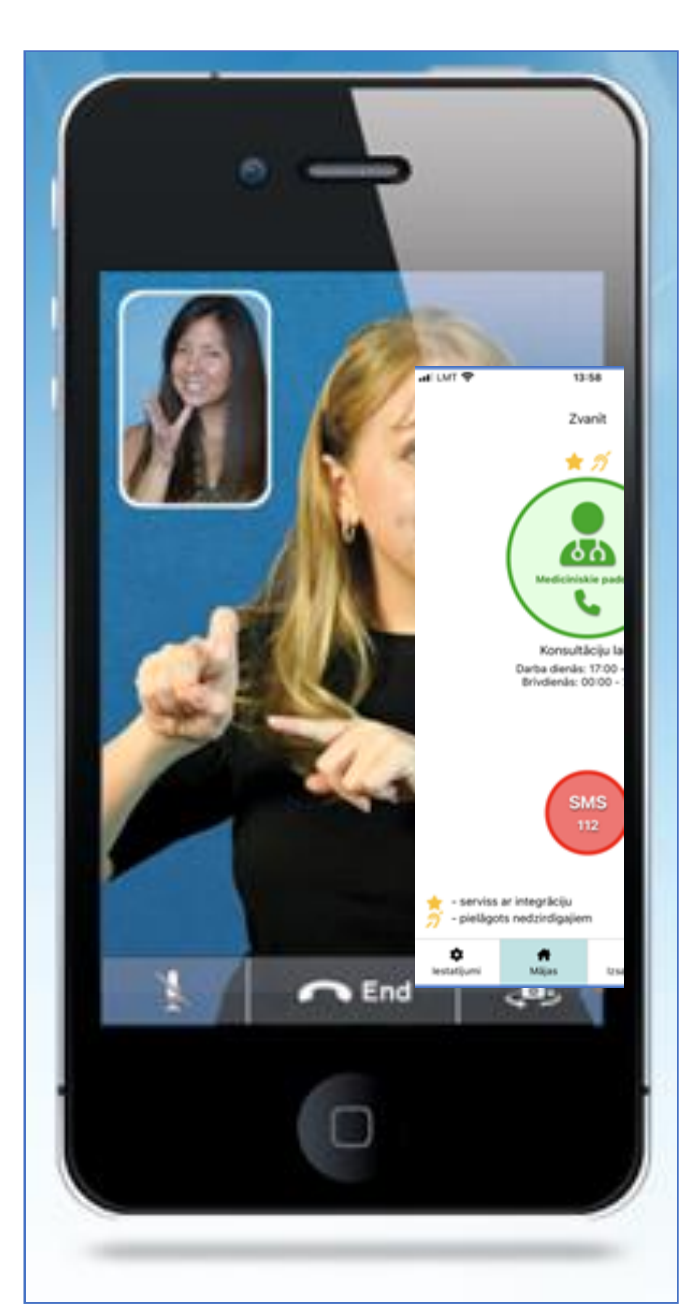

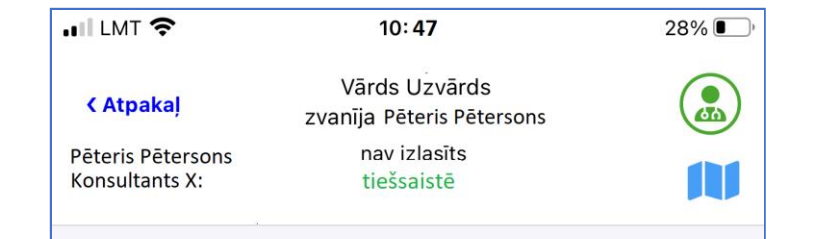

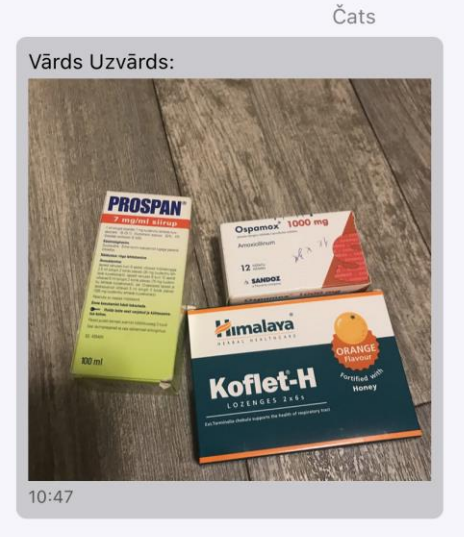

(gadījumos, kad saziņai tiek izmantots tikai viens mobilais telefons)

[Atpakaļ](https://www.adipsd.com/mobile-app-how-to)

## Kā Nedzirdīgajiem zvanīt uz Integrēto tālruņa numuru izmantojot surdotulka starpniecību? («Medicīnas padomi»\*)

## **Savam surdotulkam var zvanīt izmantojot datoru vai mobilo telefonu**

- Pēc tam, kad čatā esat nosūtījis vai ierakstījis visu nepieciešamo, jums vienkārši jāpārslēdzas atpakaļ uz video sarunu sar savu Surdotulku
- (ja jūs ar Surdotulku komunicējat izmantojot datoru, tad, protams, ka nekāda pārslēgšanās nav nepieciešama)
- \* «Medicīniskie padomi» [= Ģimenes Ārstu Konsultatīvais Tālrunis](https://www.nmpd.gov.lv/lv/kad-zvanit-gimenes-arstu-konsultativajam-talrunim) (kas tas ir? - interneta saite)

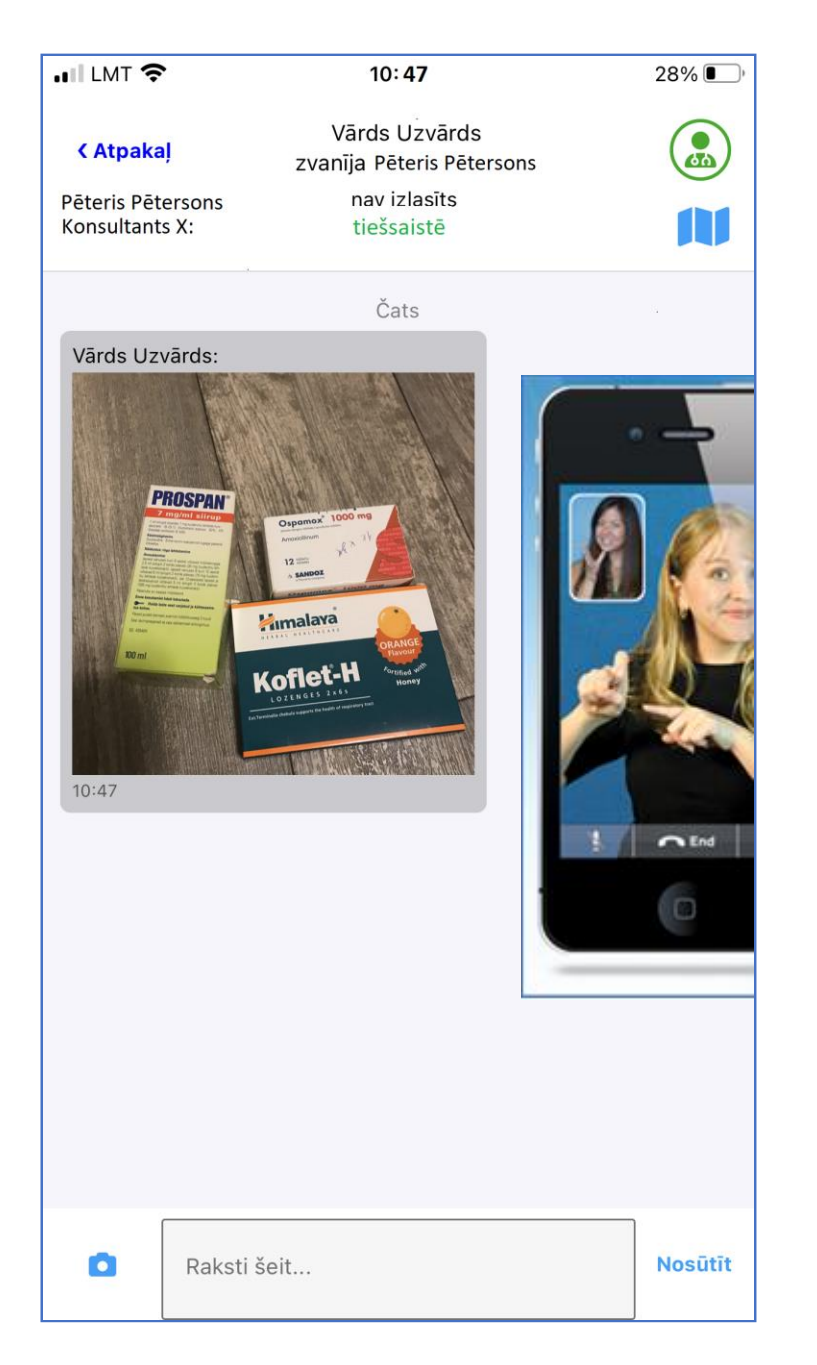

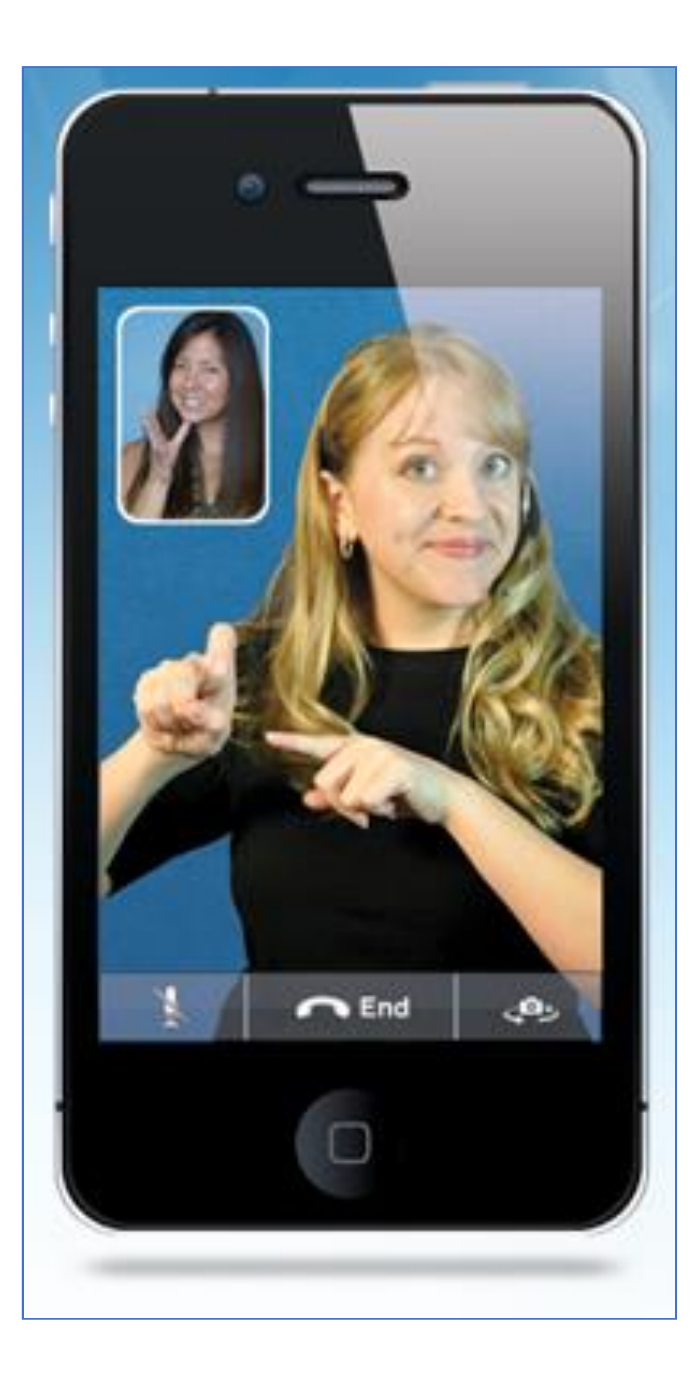

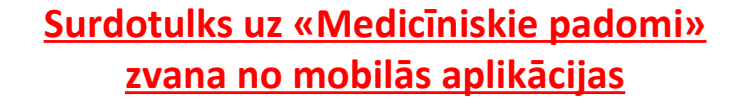

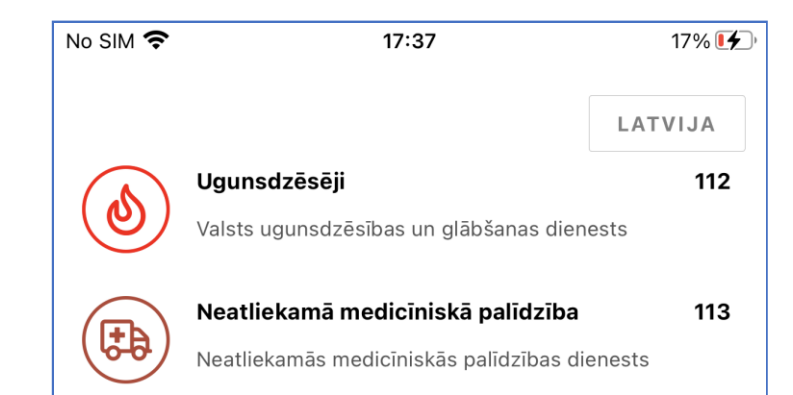

- Jūs uzsākat video sarunu ar savu Surdotulku (Uzticības personu) izmantojot mobilā telefona aplikācijas vai datoru (Skype, WhatsApp, Viber utt.)
- Surdotulkam savukārt ir vajadzīgas 2 ierīces (!) viena, lai komunicētu ar jums (caur video) un otra (mobilai telefons ar aplikāciju), lai piezvanītu un paralēli komunicētu ar ārstu.

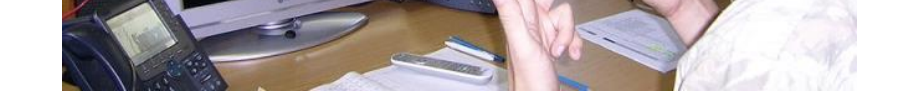

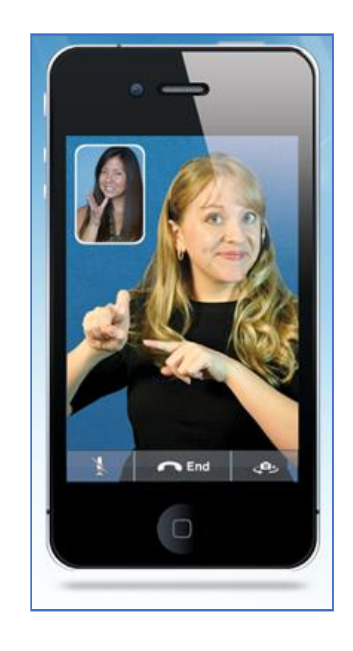

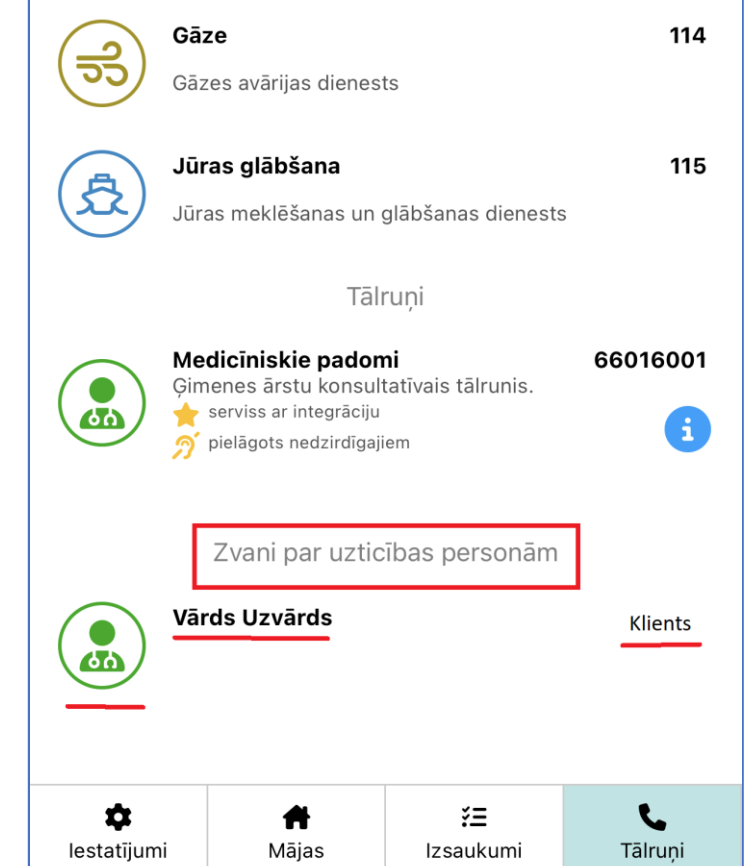